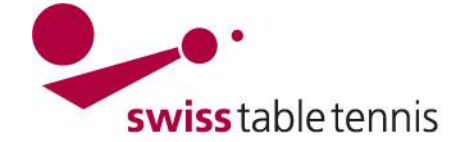

## **Configuration du double Championnat**

1. Modifier dans la configuration des ligues (compétition organisation -> calendrier des ligues -> cliquer sur une ligue -> configuration de base) le nom des ligues, à ce que chaque groupe s'appelle Ligue x phase 1, pour voir la différence par rapport aux groupes de la phase 2) :

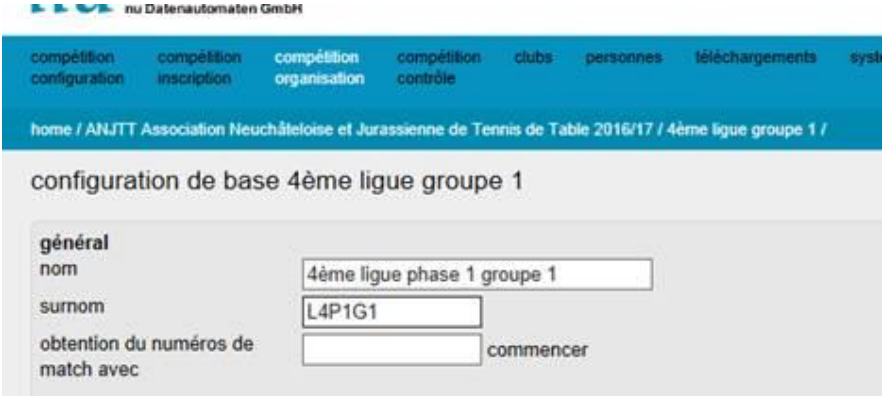

### 2. **Marquer les équipes promues et reléguées du premier tour**

Il faut marquer dans le classement de chaque groupe les équipes qui sont promues ou reléguées : Compétition organisation -> calendrier des ligues -> choisir la ligue -> classement (tout en bas de la fenêtre suivante) :

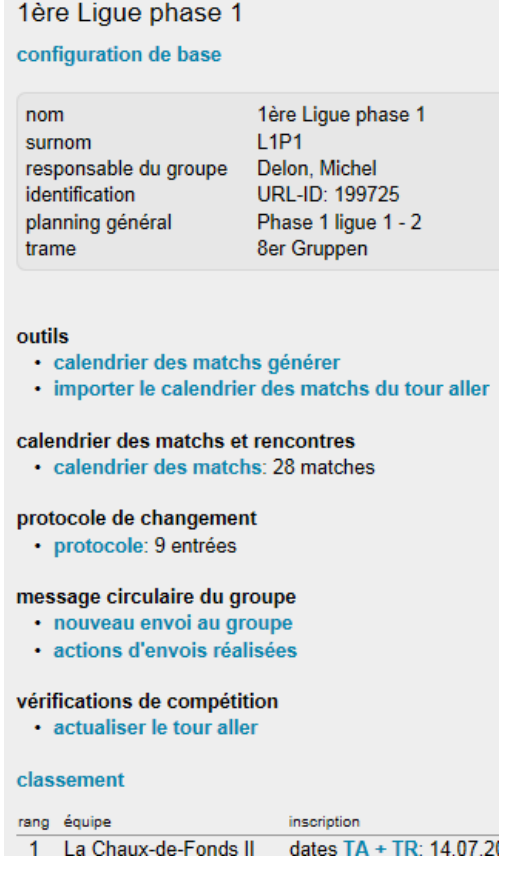

Dans le classement qui s'ouvre, marquer les équipes promues et reléguées, par exemple en première ligue les équipes sur les rangs 6-8 sont reléguées :

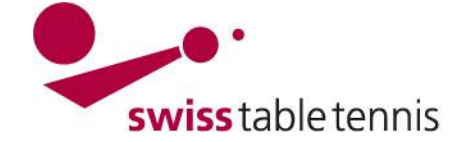

# **Handbuch click-tt.ch Manual click-tt.ch**

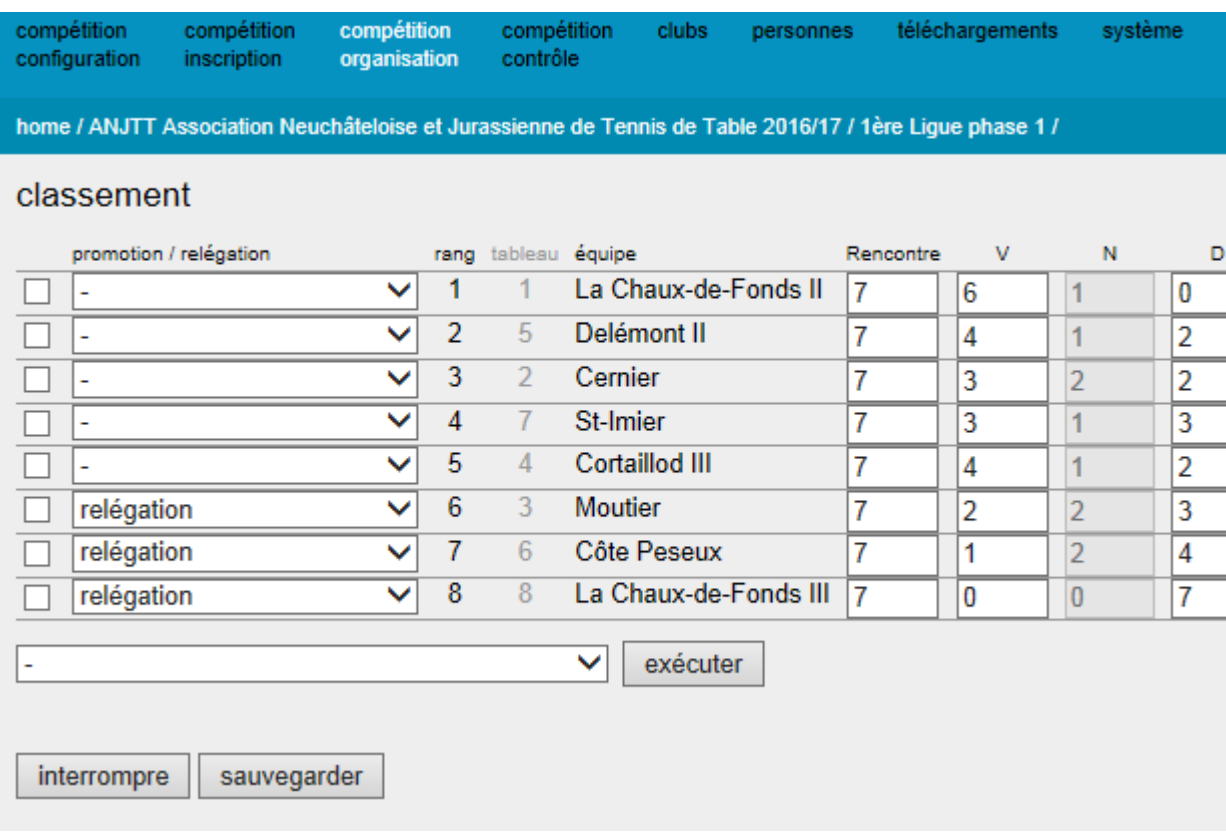

Cliquer sauvegarder.

Il faut répéter ça pour chaque groupe !

### 3. **configuration des ligues et groupes dans le deuxième championnat :**

Compétition configuration -> championnat -> ANJTT -> Ligues Cliquer sur une ligue. Ajouter les nouveaux groupes, p.ex.

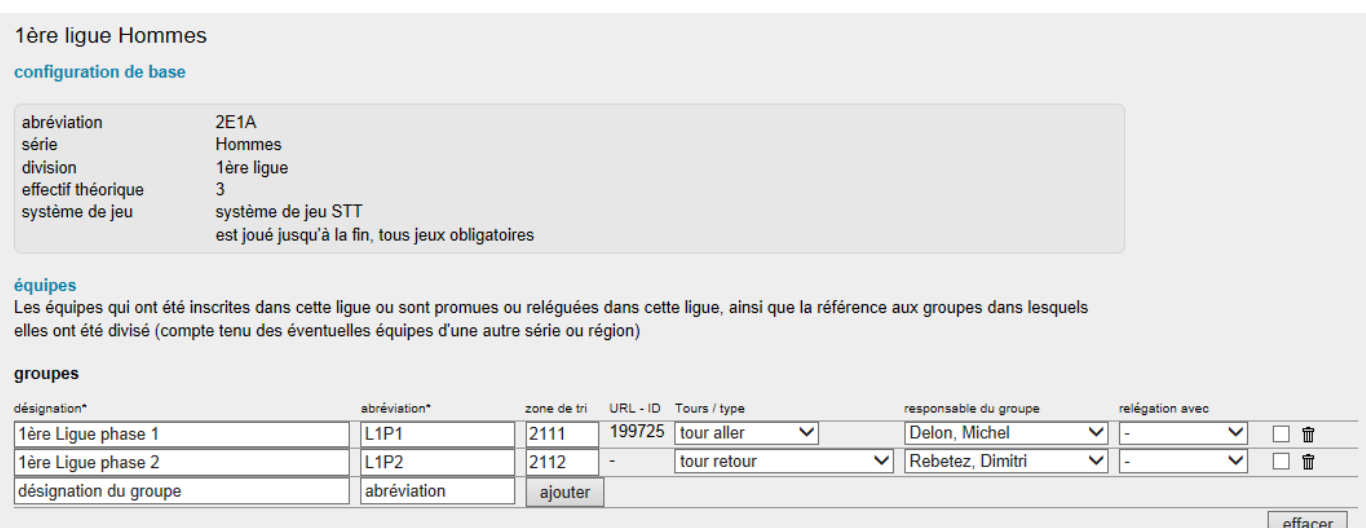

Sauvegarder. Choisir « tour retour » pour chaque groupe. Il faut répéter pour chaque groupe.

#### 4. **Répartition des équipes dans les nouveaux groupes.**

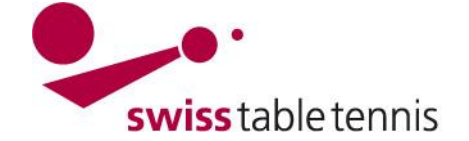

# **Handbuch click-tt.ch Manual click-tt.ch**

Compétition inscription -> répartition des ligues et groupes -> choisir la ligue concernée et choisir « tour retour » :

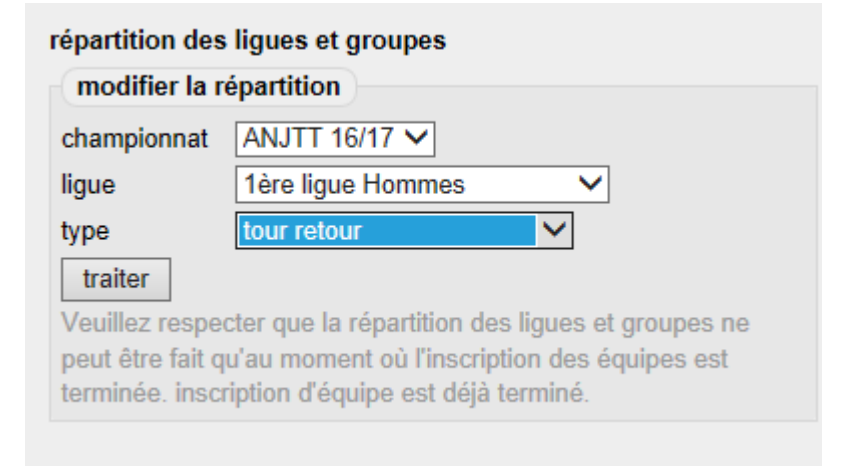

Tu auras ensuite une liste de toutes les équipes.

Tu dois donc cocher à la gauche les équipes qualifiées pour la phase 2 et choisir sous « action » « Déplacer les équipes sélectionnées » « dans le groupe 'L1P2 ' et confirmer avec « déplacer » :

liste de traitement tour retour: ANJTT Association Neuchâteloise et Jurassienne de Tennis de Table 2016/17 -1ère lique Hommes

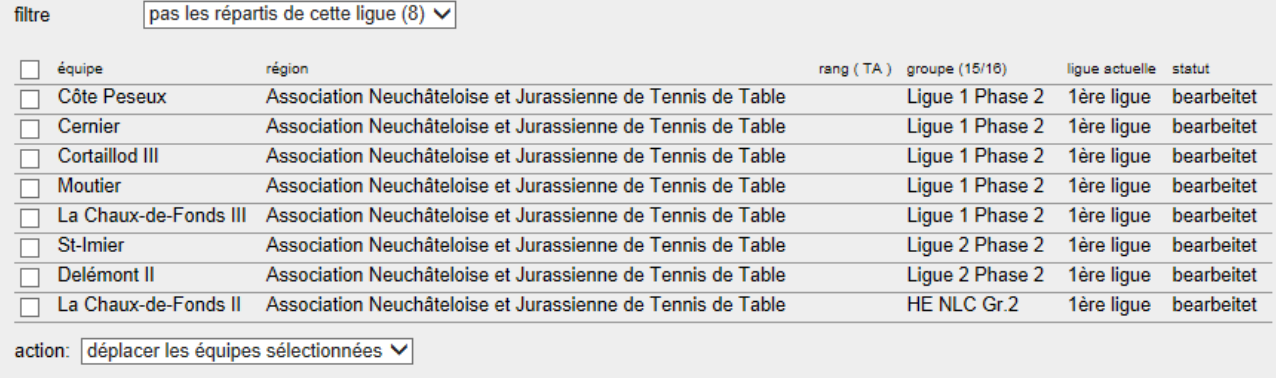

déplacer les équipes sélectionnées: dans le groupe 'L1P2' V déplacer

répartition tour retour

Il faut faire ça pour toutes les équipes dans tous les groupes.

Dès que tu auras fait tout ça pour toutes les ligues, groupes et équipes, tu peux faire le calendrier cadre/planning général :

### 5. **Planning général**

Compétition configuration -> championnats -> ANJTT -> plannings généraux

Il faut établir un ou plusieurs nouveau(x) calendrier(s).

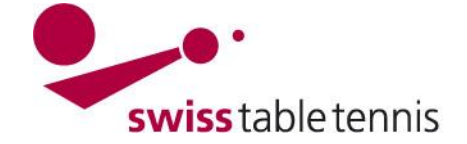

# **Handbuch click-tt.ch Manual click-tt.ch**

compétition compétition<br>configuration inscription competition<br>organisation competit<br>contrôle home / configuration de la compétition / championnats 16/17 / ANJTT Association Neuchâteloise et Jurassienne de Tennis de Table 2016/17 plannings généraux désignation dernier jour de compétition du tour aller Phase 1 040  $\overline{\square}$  in 31.05.2017  $\frac{\overline{\phantom{0}}}{\overline{\phantom{0}}}\ \ \frac{\overline{\phantom{0}}}{\overline{\phantom{0}}}\ \ \frac{\overline{\phantom{0}}}{\overline{\phantom{0}}}\$ Phase 1 ligue 3 16.12.2016 Phase 1 ligue 1 - 2 16.12.2016  $\overline{\square} \; \overline{\blacksquare}$ Phase 1 ligue 4 16.12.2016 口面  $effacer$ nouveau planning général Phase 2 ligue xxx ajouter copier le planning général ANJTT Association Neuchâteloise et Jurassienne de Tennis de Table 2016/17 V choisir un planning général.... V  $copier$